## **Programming for Data Science**

Lab01-Getting started Instructor: Jakramate Bootkrajang

## **Outline**

- Python distribution
- Programming environments
- Google colaboration
	- Some exercises
- Interesting websites

## **About Python**

- Python 2.xx
	- Older version of Python
	- Still being used in legacy programs
- Python 3.xx
	- Newer version
	- We will use Python 3.xx in this class

## **Python distribution**

- A distribution is
	- A set of Python interpreter + additional packages
- The most widely used ones are
	- CPython distribution (standard)
	- Anaconda distribution (CPython + packages for data science)

## **CPython distribution**

- Standard distribution
- Can be downloaded from www.python.org

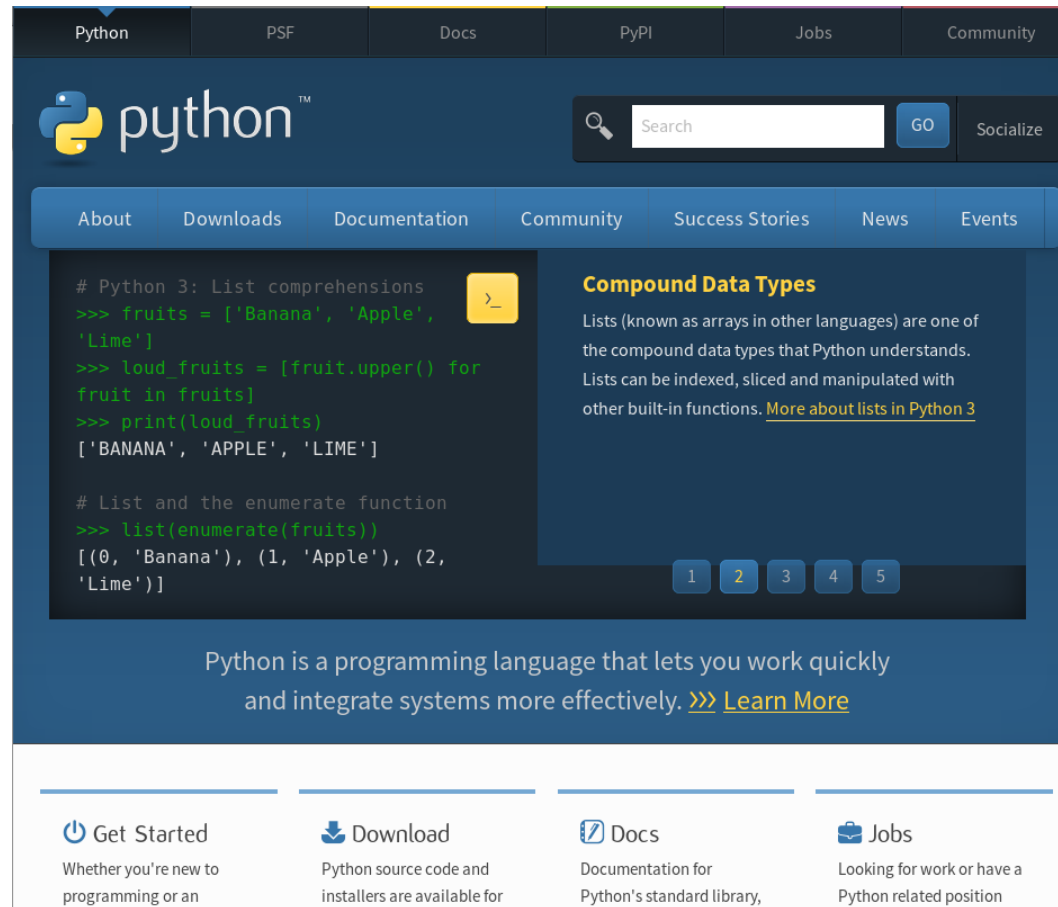

## **Anaconda distribution**

- Standard distribution  $+$  appox. 1400 packages
- Those packages are essential for data science, data mining, machine learning, etc.
- There is a smaller version of Anaconda called miniconda
- Can be downloaded from
	- www.anaconda.com

## **Snapshot of the webpage**

#### **CANACONDA**

 $\equiv$ 

#### **Download Anaconda Distribution**

Version 2018.12 | Release Date: December 21, 2018

Download For: **4 6 8** 

High-Performance **Distribution** 

Easily install 1,400+ data science packages

Package Management

Manage packages, dependencies and environments with conda

Portal to Data Science

Uncover insights in your data and create interactive visualizations

 $\overline{\phantom{a}}$ 

## **Benefit of using Anaconda**

- Support multiple virtual environments
- Excellent package manager named conda
- Conflicting packages can be easily avoided
	- You can install two versions of Numpy on the same computer, but in different virtual environments.

# **Running Python**

- On personal computer
	- Requires installation of python distribution
- On cloud computing service
	- Does not require software installation
	- Your codes are with you all the time
	- Usually free

## **Cloud computing service**

- Microsoft Azure
	- Available for CMU students for free
- Google Colaboration (colab in short)
	- Free
	- Requires Google's account (gmail)
	- Automatically links to Google drive

## **Google Colaboration**

- Visit [https://colab.research.google.com](https://colab.research.google.com/)
- And sign in with your Google's credential

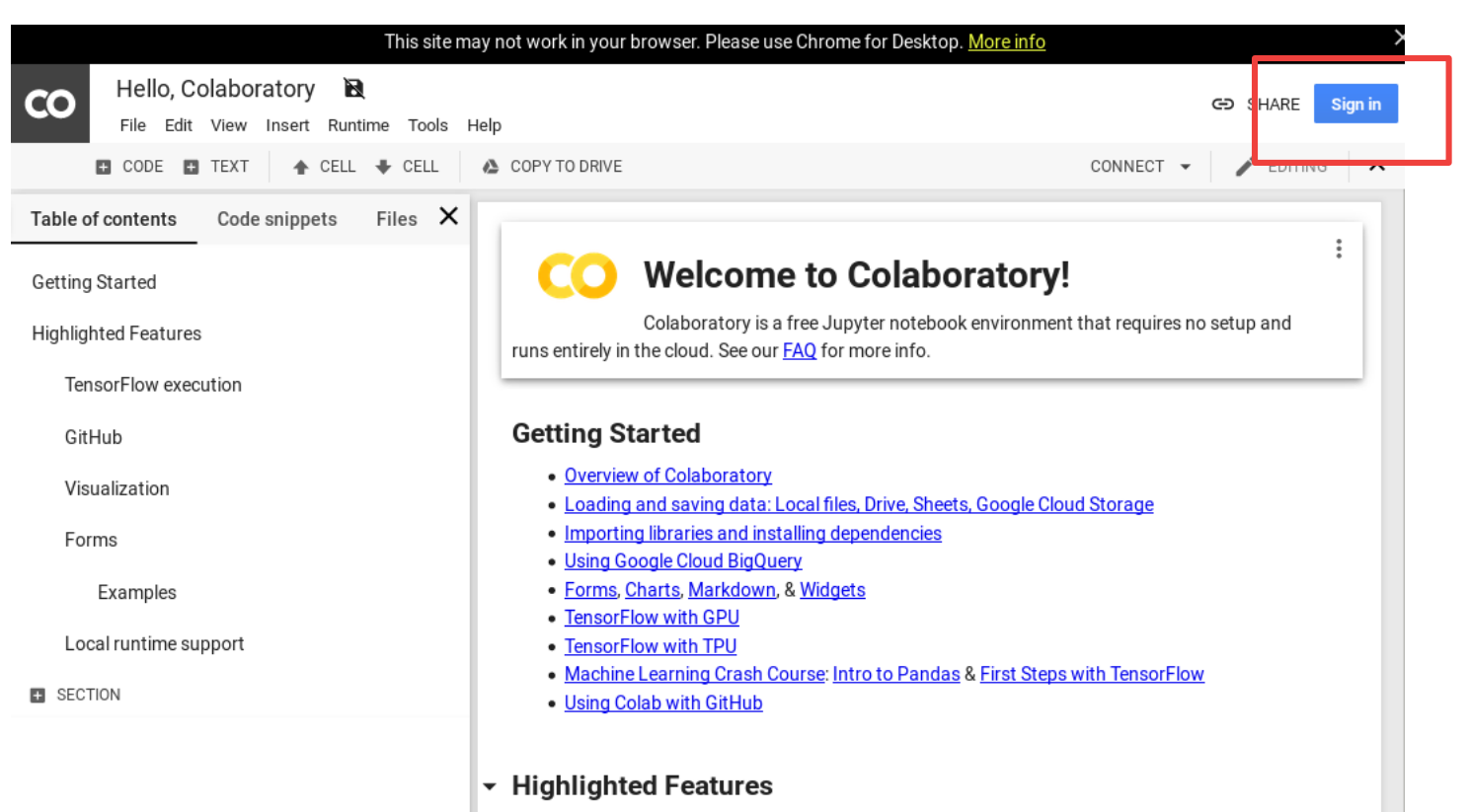

## **After signing in**

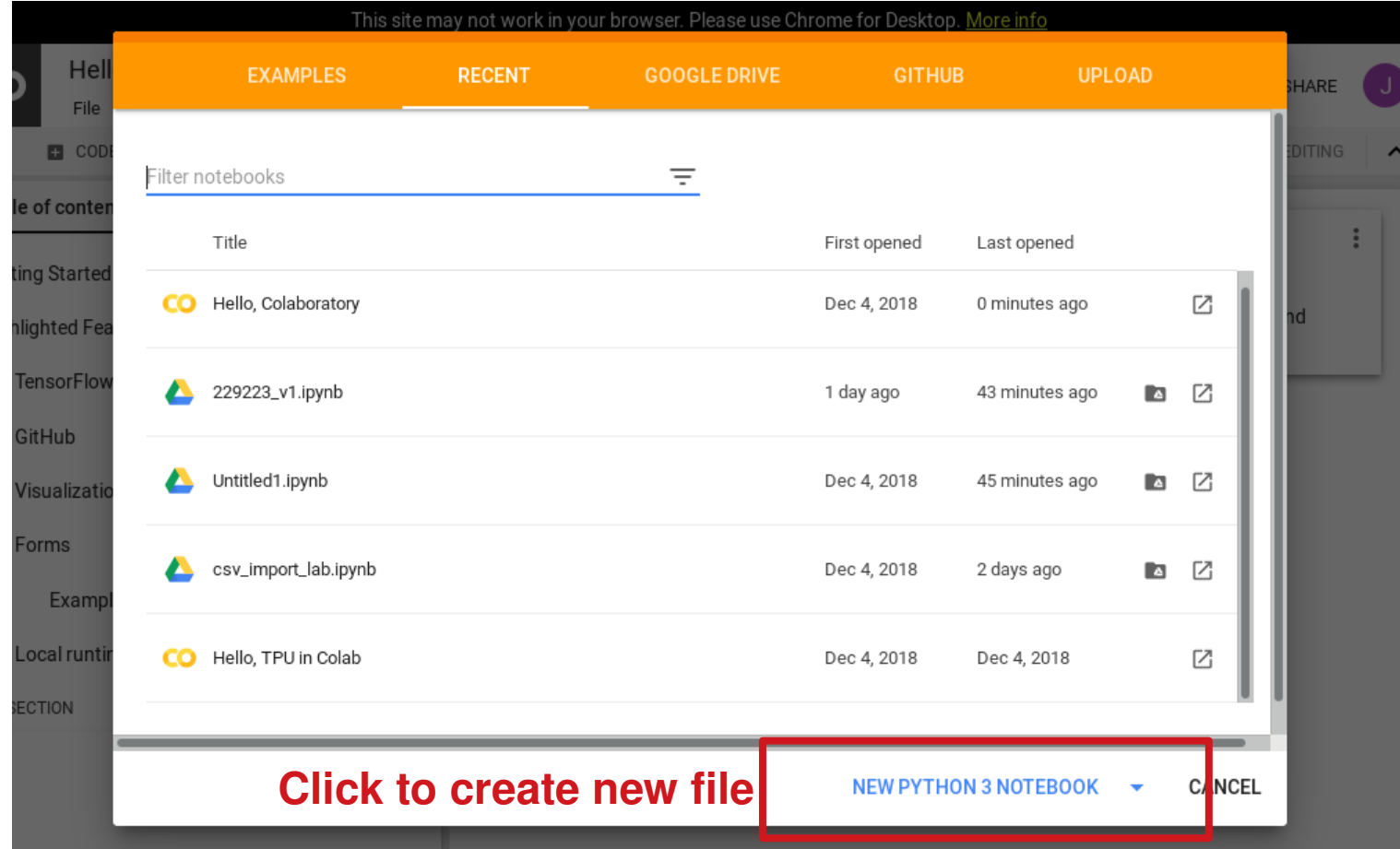

## **Alternatively**

- You can create new file by choosing file menu on the top-left corner
	- File → New Python 3 notebook

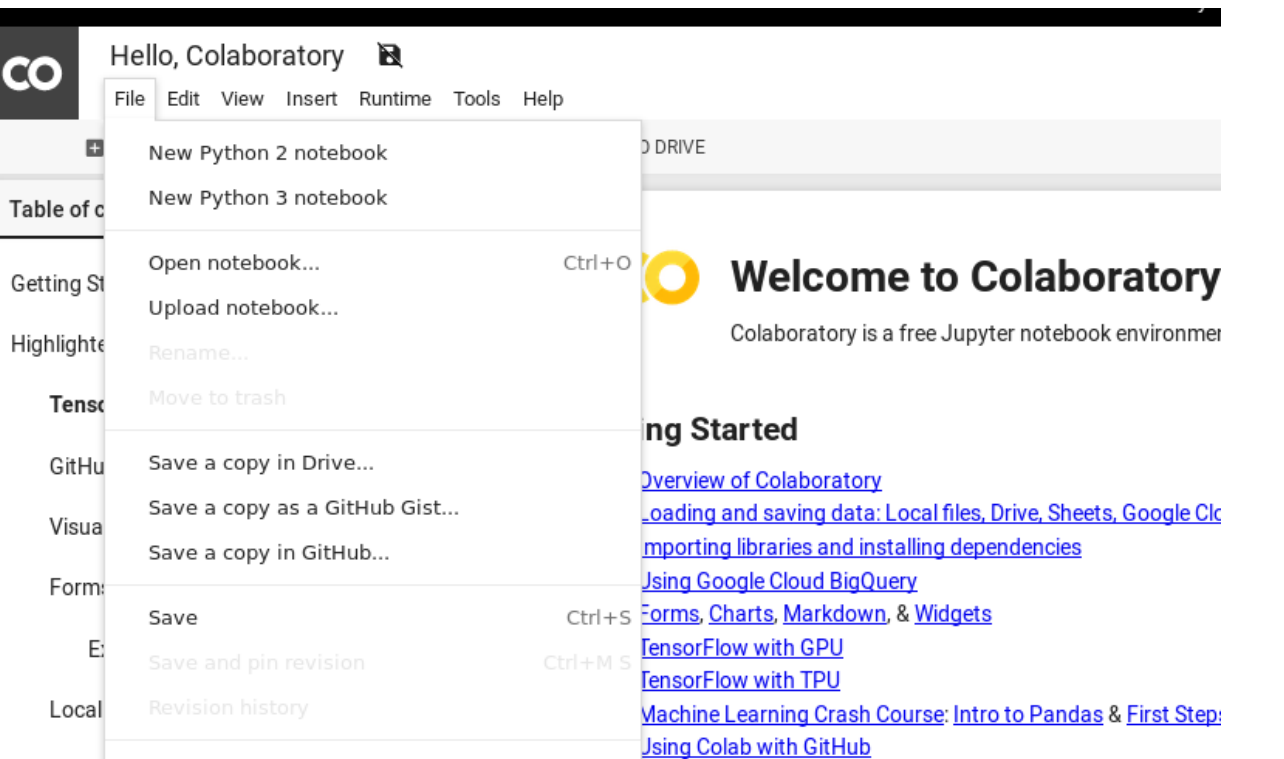

## **Your new Python file**

- A Python sourcecode is called a notebook
- You can rename the file by double click filename **filename**

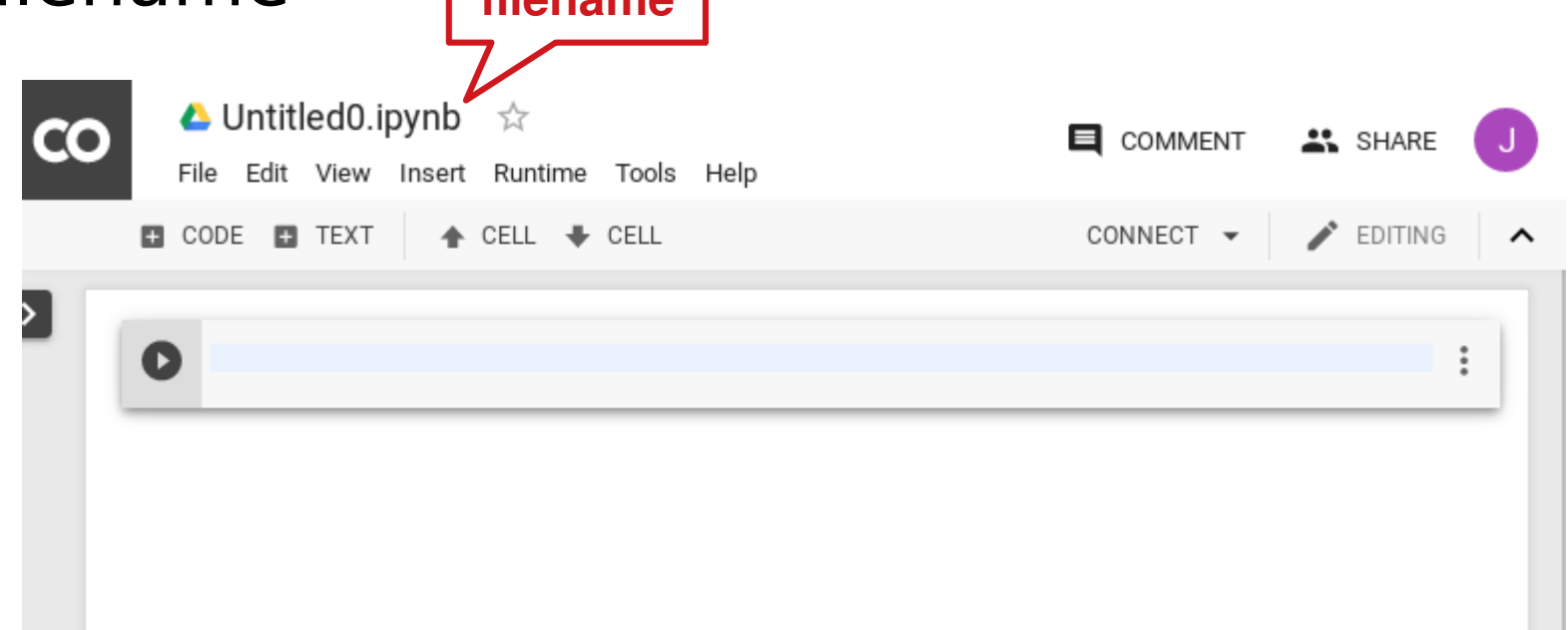

## **What's in a notebook ?**

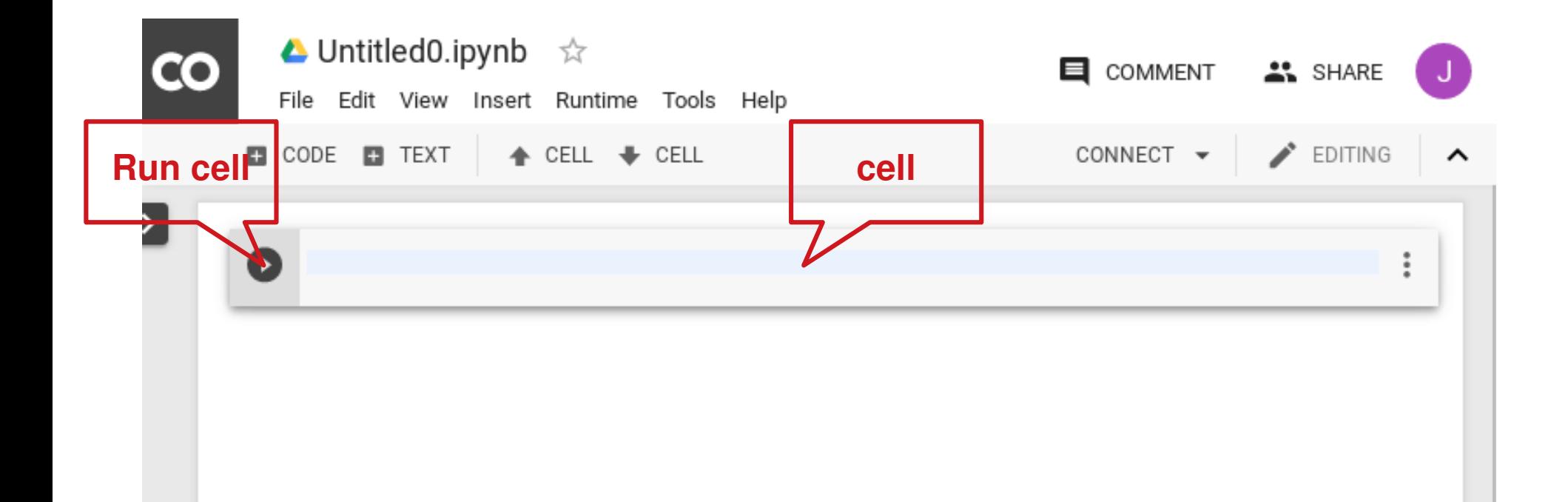

## **Adding new code cell**

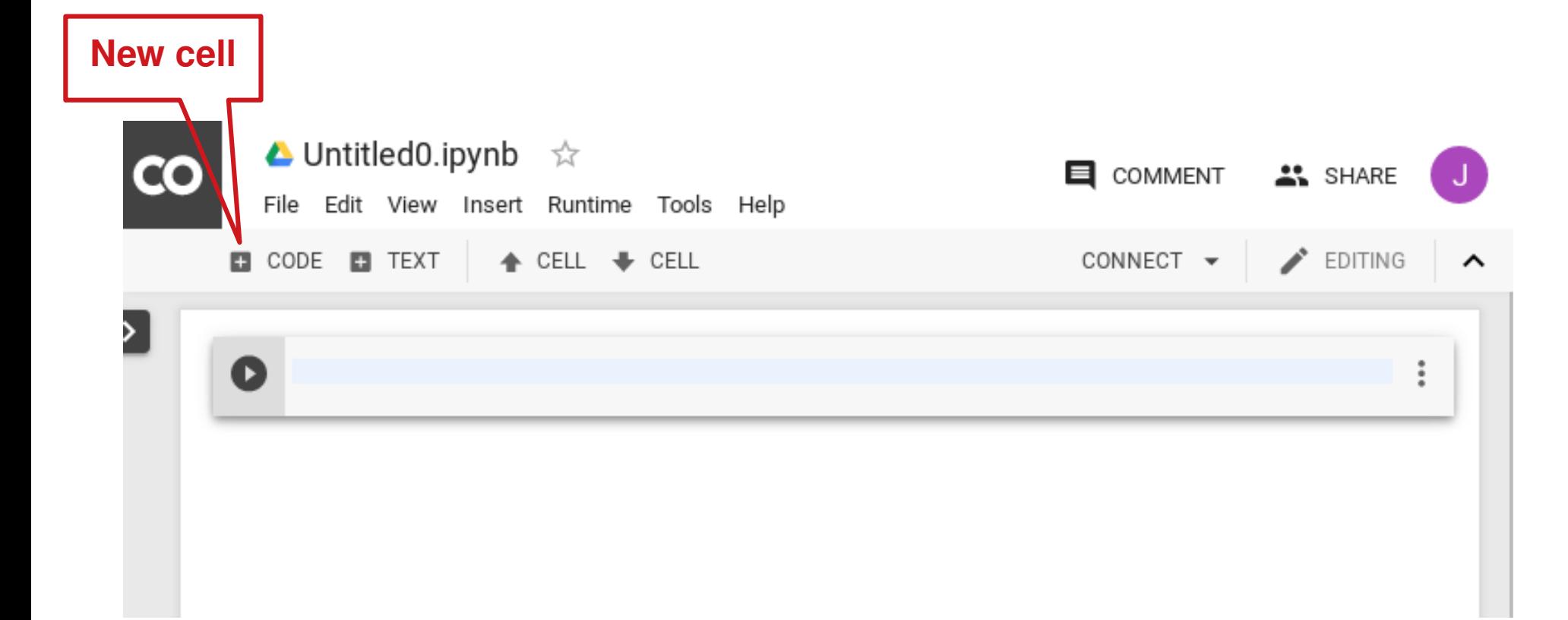

## **Adding new text cell**

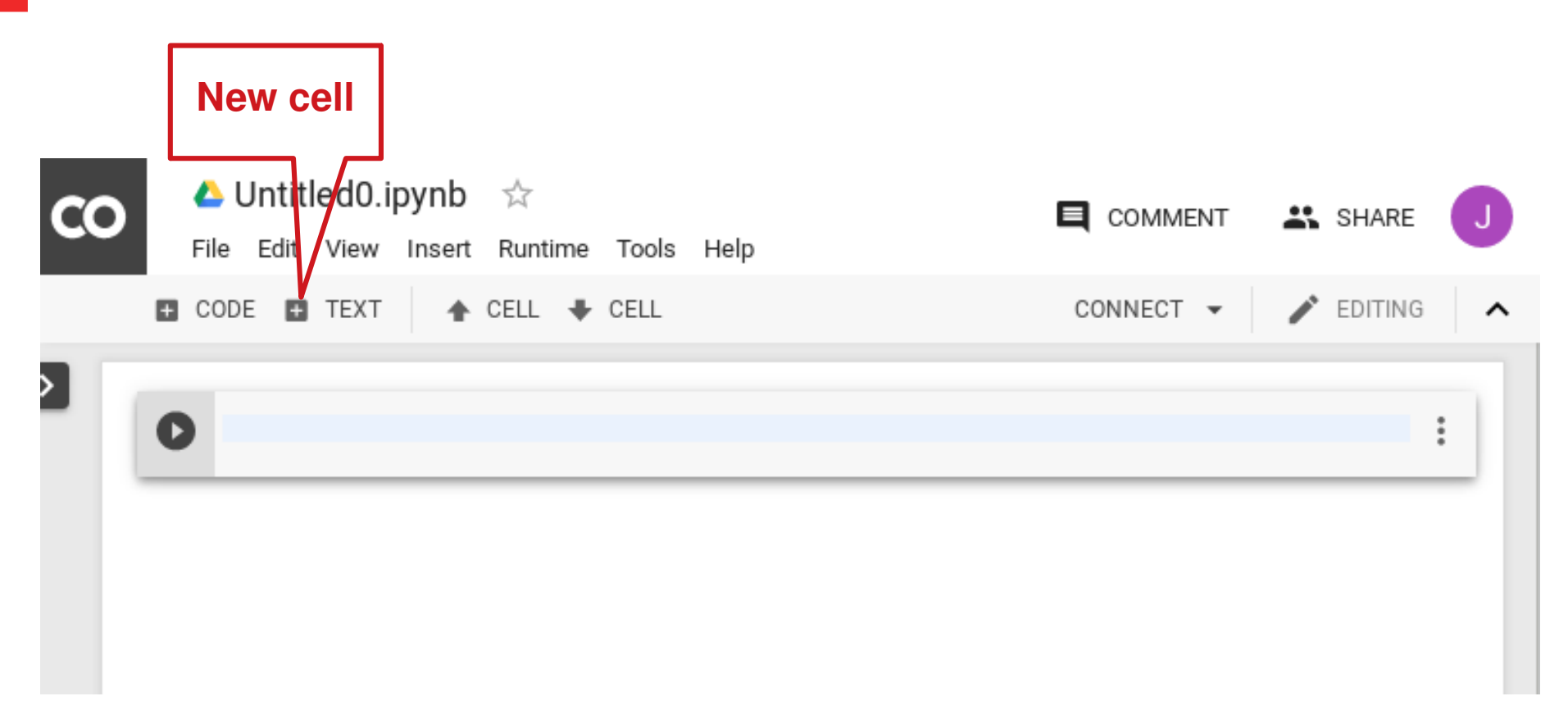

#### Text cell is useful for adding context to the code

### **Exercise 1**

• Add one code cell and one text cell

## **Deleting cell**

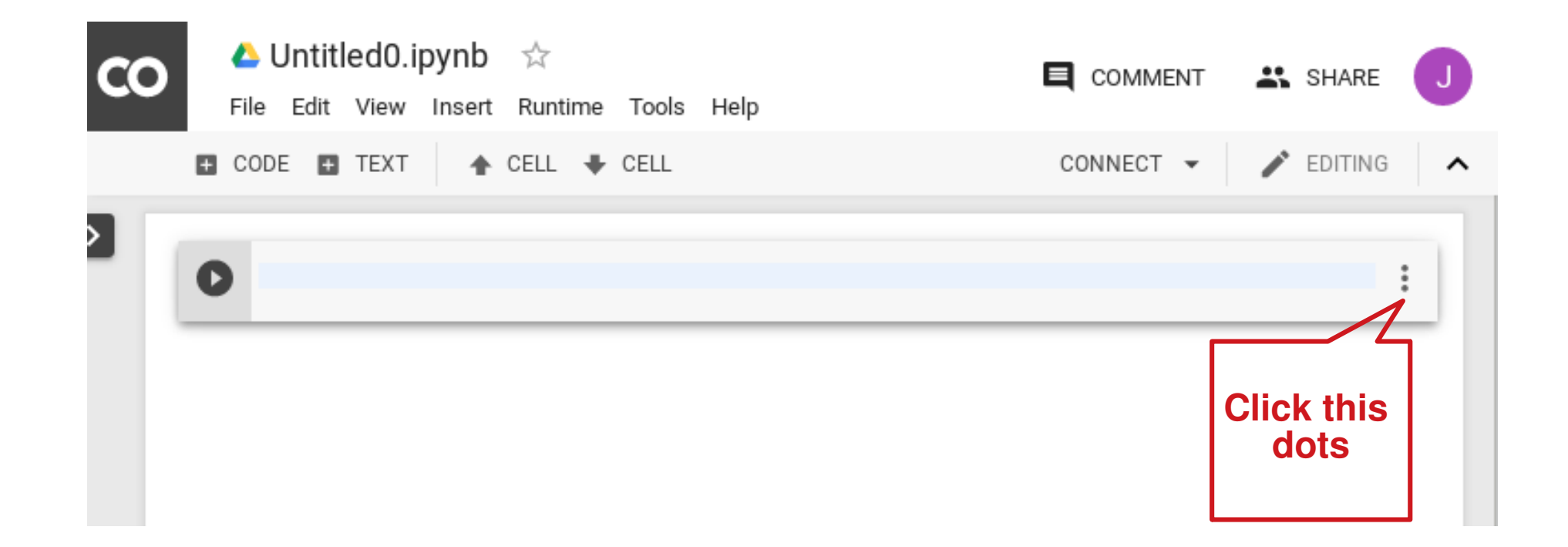

## **Running a cell**

- Click the `play' button in front of cell
- Or press `CTRL-ENTER'
- Let's try running the following code

$$
\begin{array}{ll}\n[1] & x = 2 \\
y = 5 \\
\text{print}(x+y)\n\end{array}
$$

## **Getting input from user**

• You can get input from user in the same way you did with IDLE

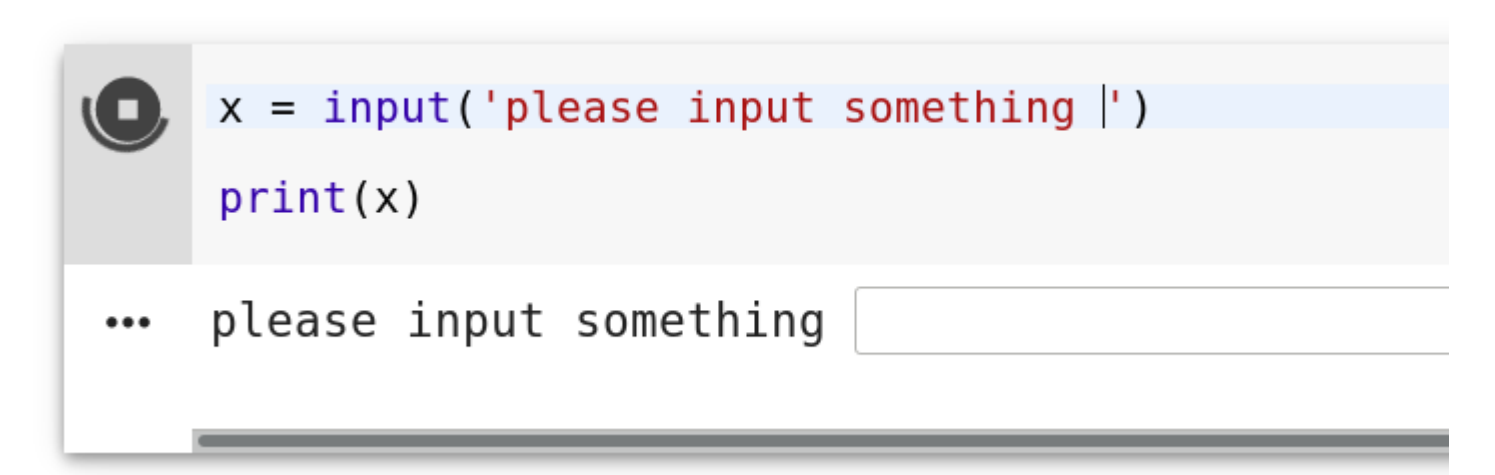

• It waits for an input and will continue after you pressed ENTER

#### **Notes**

- Once you've defined variables in a cell (and run it), the variables can be referenced in the subsequent cells.
- You can split your BIG code into multiple cells
- It will be easier to debug your code

## **Example**

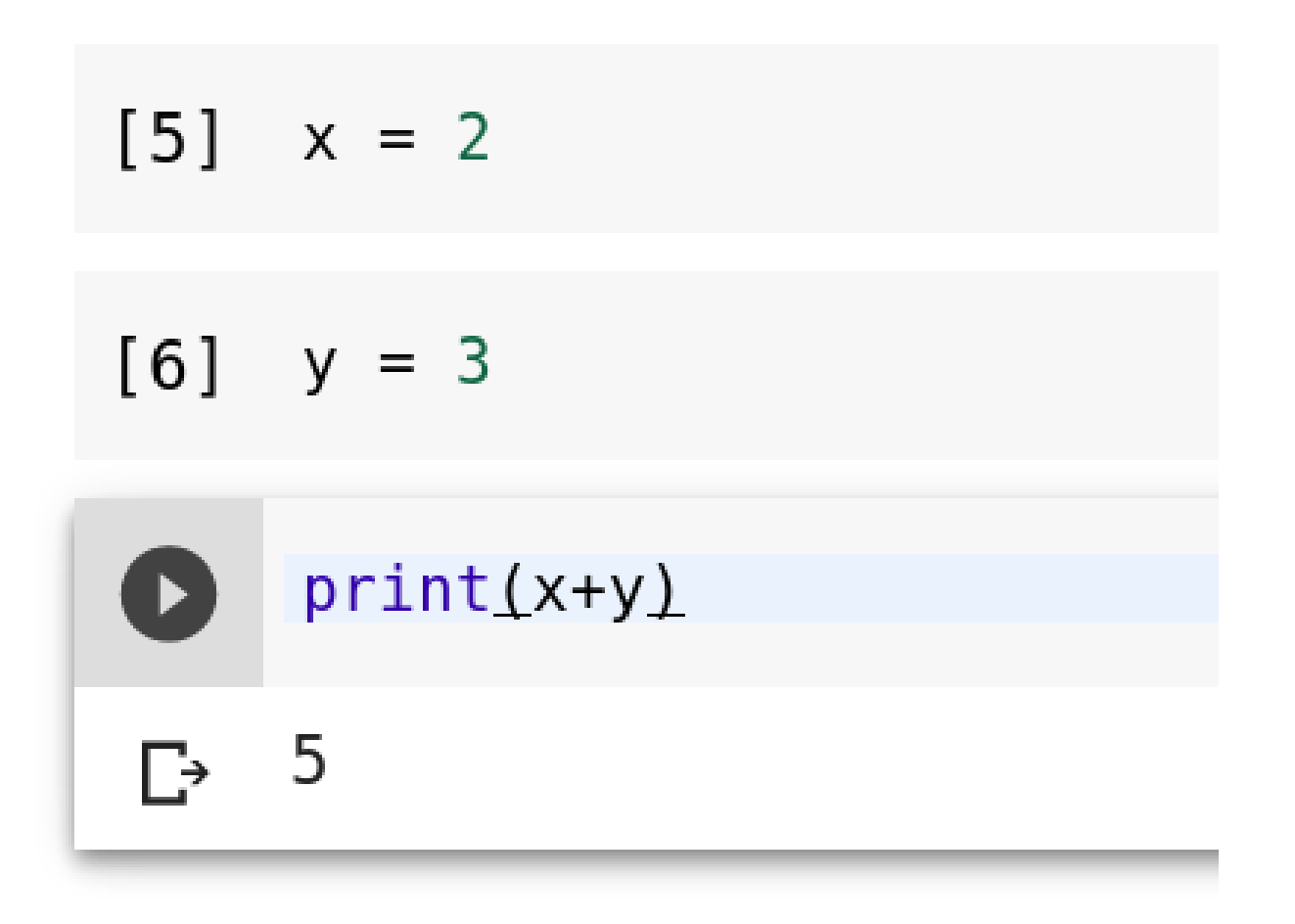

## **Colab and Google drive**

- Files will be saved on your Google drive
- Click Colab icon to open the drive

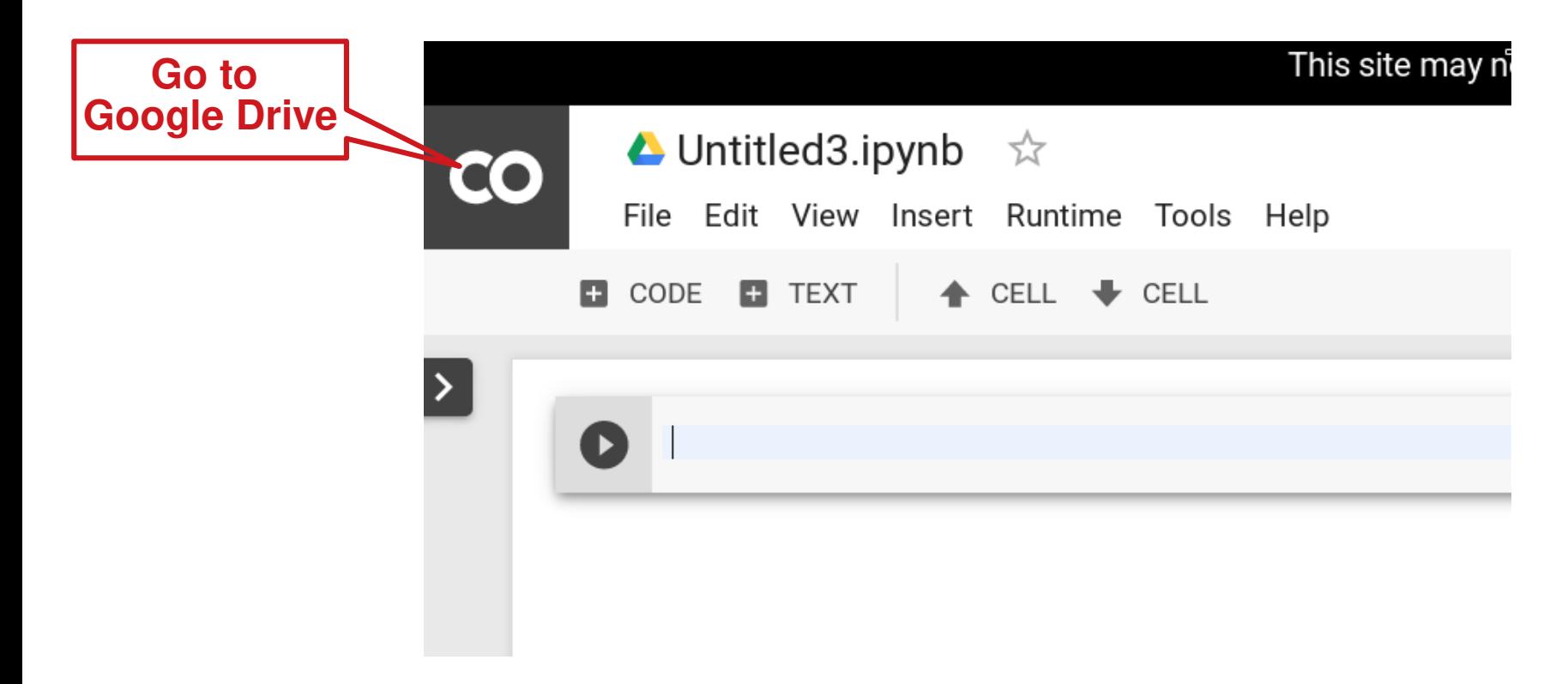

## **Code snippets**

- A snippet is a short code for doing some specific task
- Colab provides many useful snippets as examples
- They can be reused. (Problem solving using analogy and reduction)

## **Let's try some snippet**

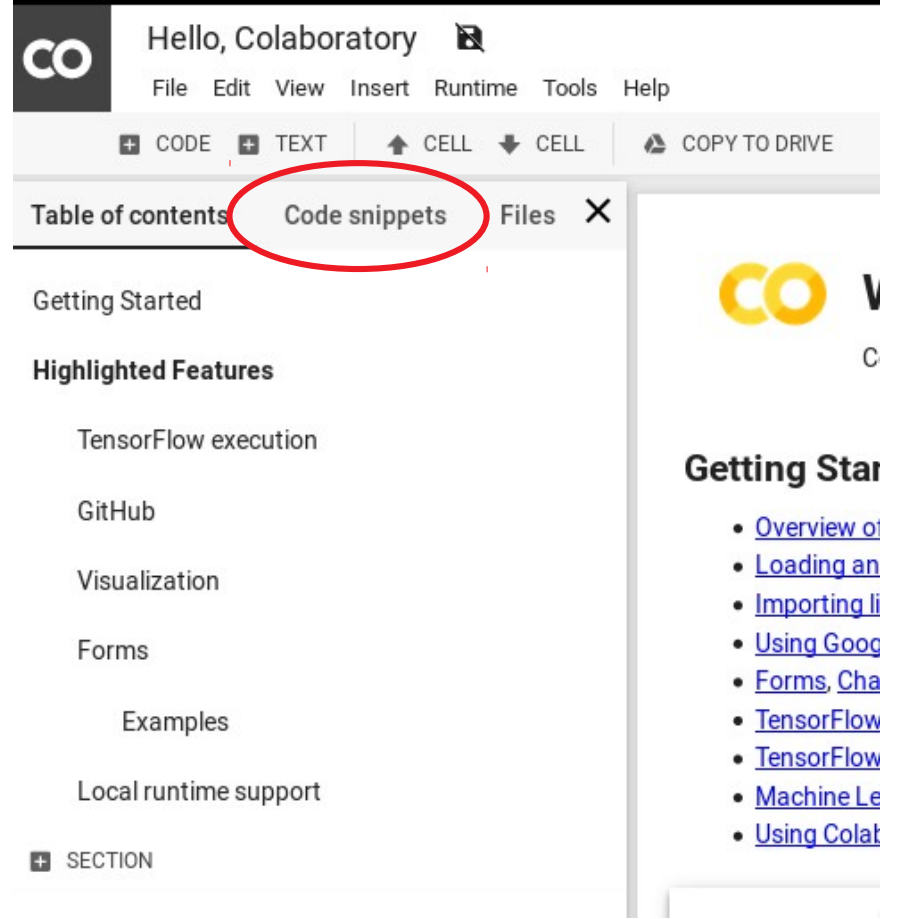

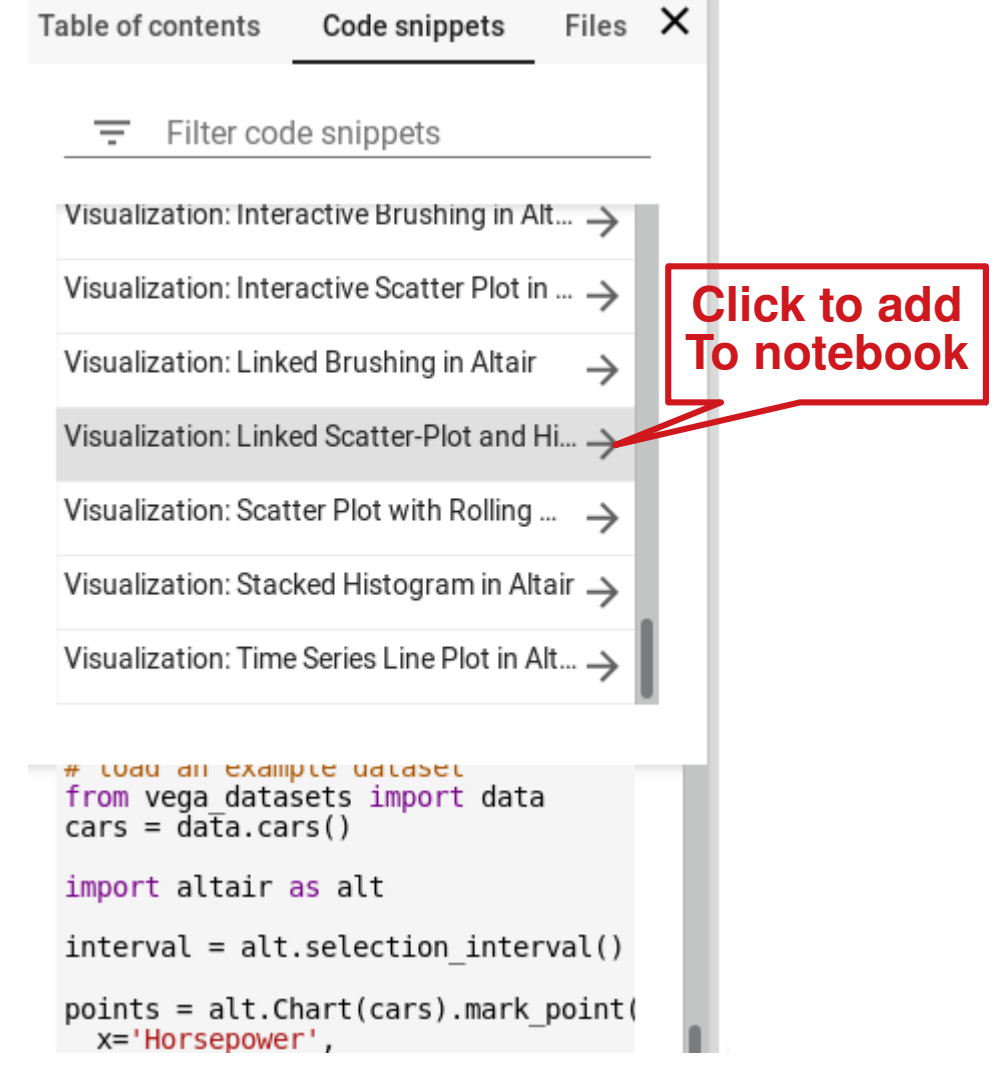

## **Useful websites [1]**

- Data science competition / learning hub
- <https://www.kaggle.com/>

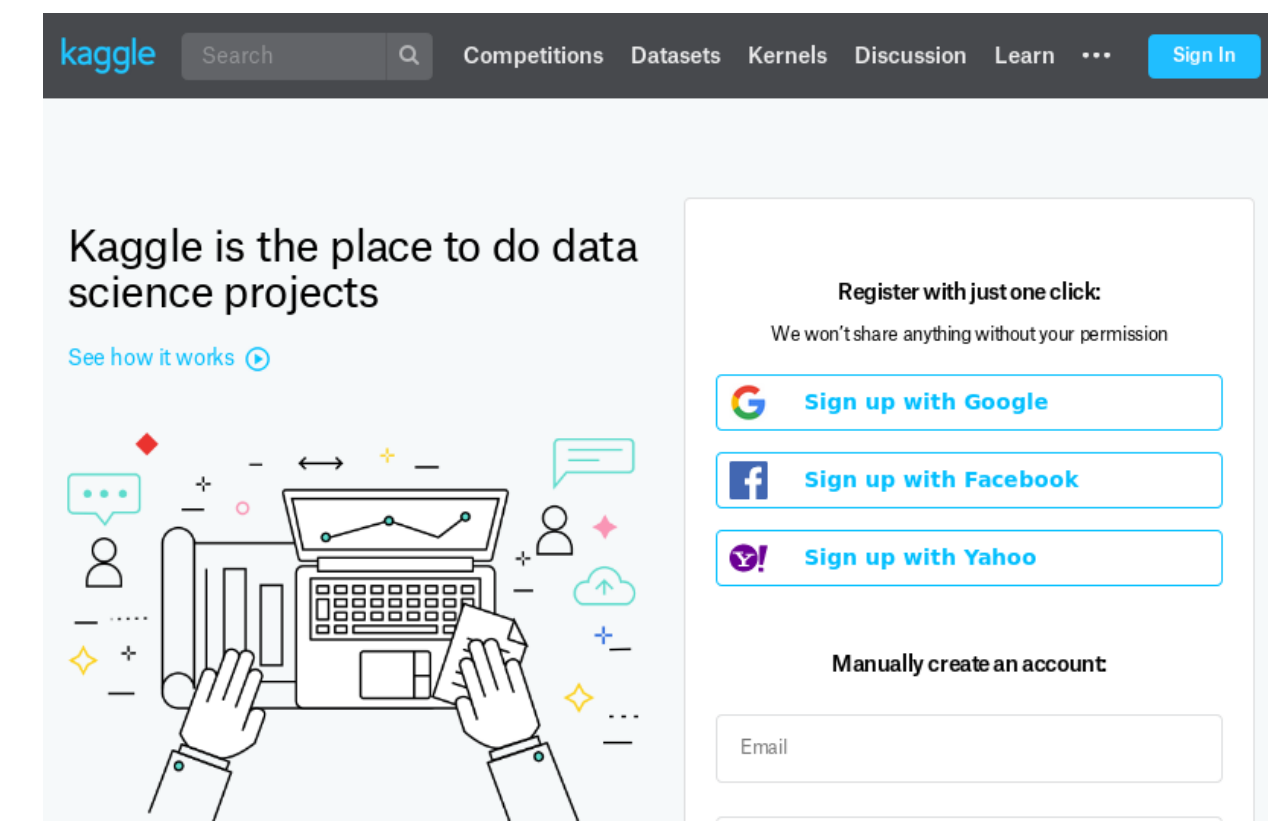

## **Useful websites [2]**

- Data sharing webset
- <https://archive.ics.uci.edu/ml/index.php>

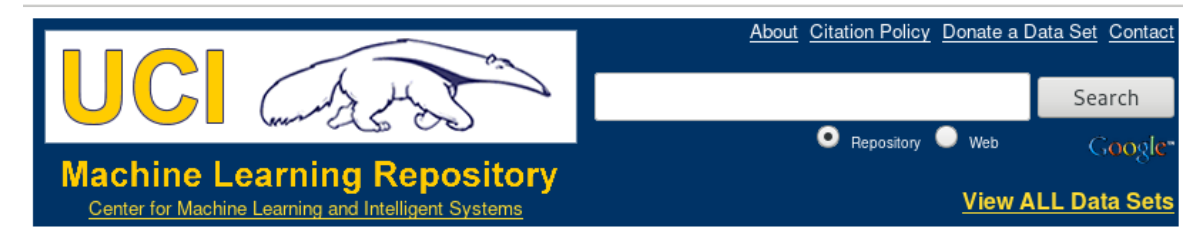

#### Welcome to the UC Irvine Machine Learning Repository!

We currently maintain 463 data sets as a service to the machine learning community. You may view all data sets through our searchable interface. For a general overview of the Repository, please visit our About page. For information about citing data sets in publications, please read our citation policy. If you wish to donate a data set, please consult our donation policy. For any other questions, feel free to contact the Repository librarians.

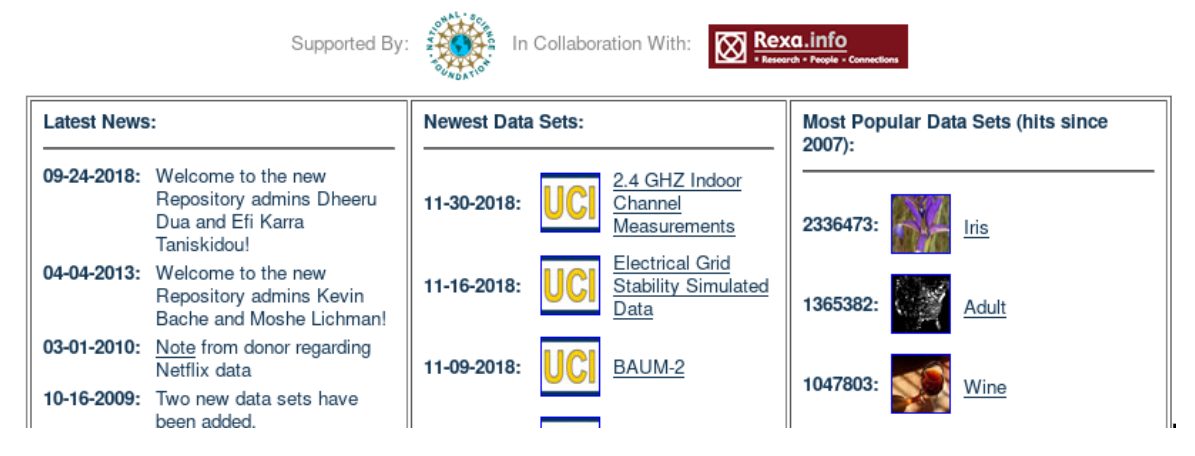

## **Useful Website [3]**

- For asking programming related questions
- Or looking for solutions to problems similar to yours
- <https://stackoverflow.com/>

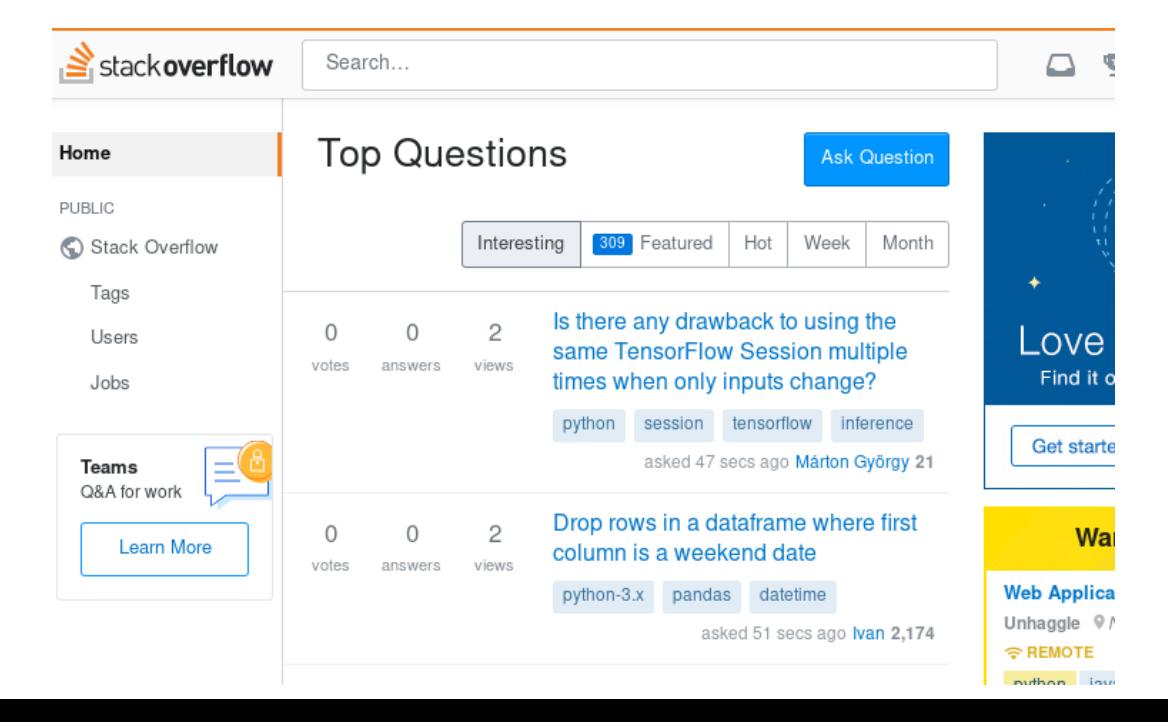

## **The End**

## • Thank you and have fun !!

## **Homework 0**

#### • Read Overview of Colaboration

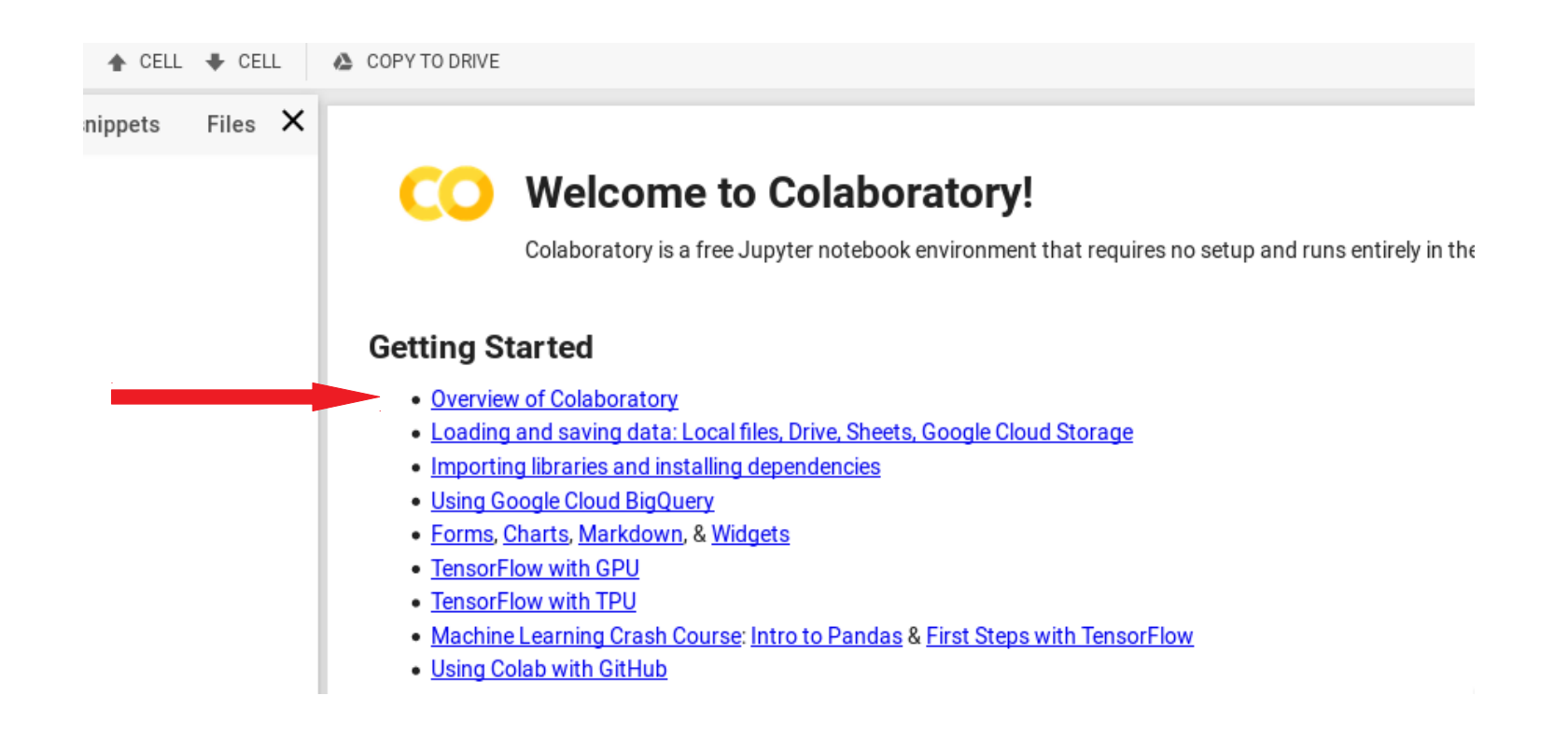